## **Setting Up the Local and Remote Site in Dreamweaver**

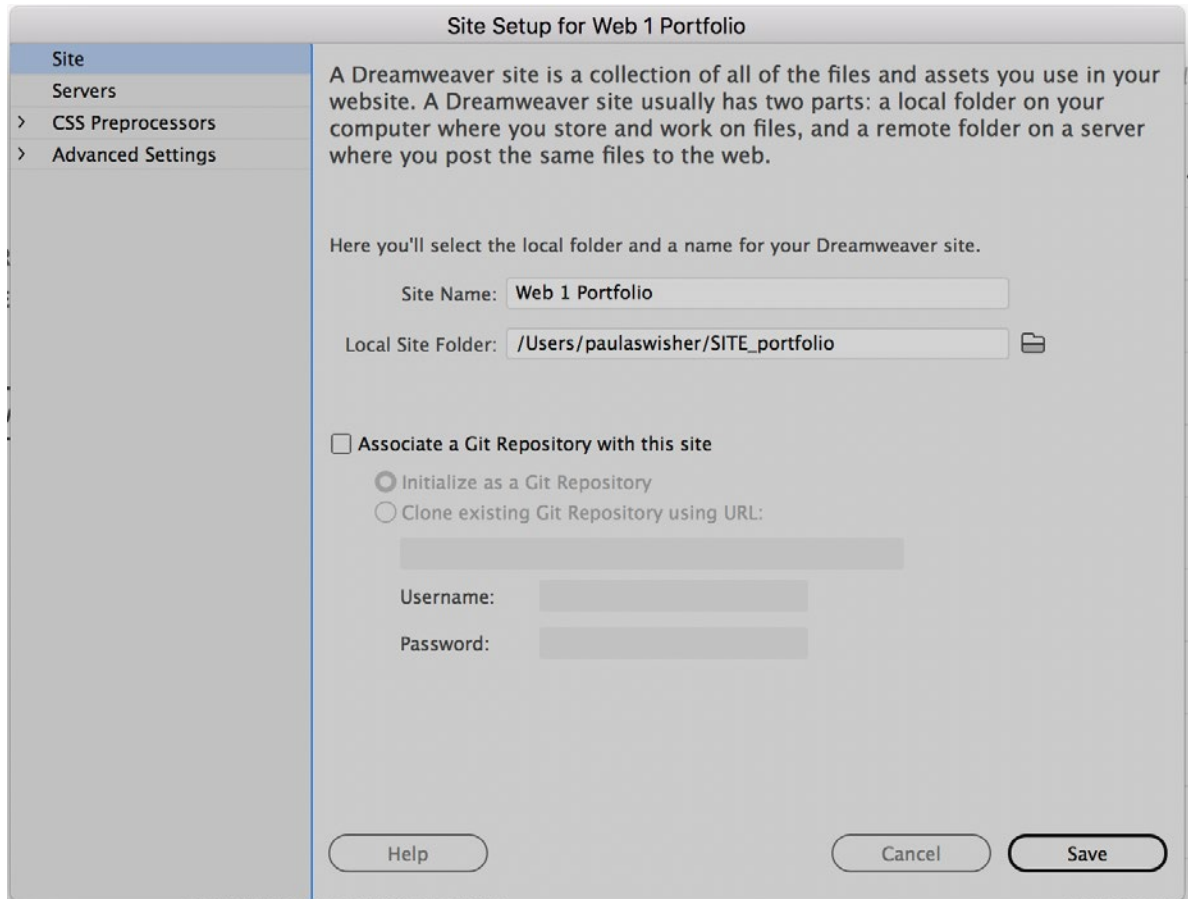

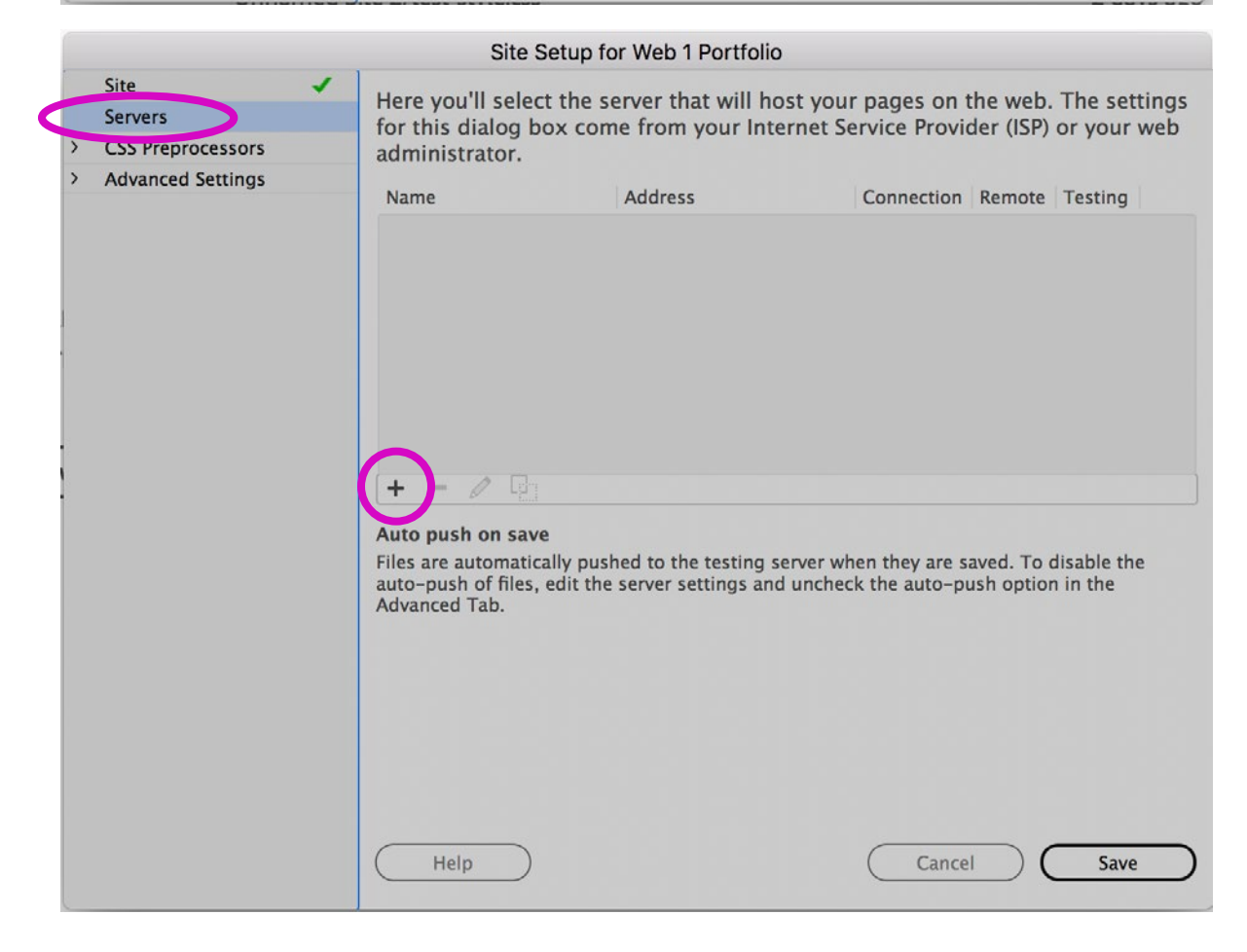

# **Settings for Most Hosts, including Blue Host:**

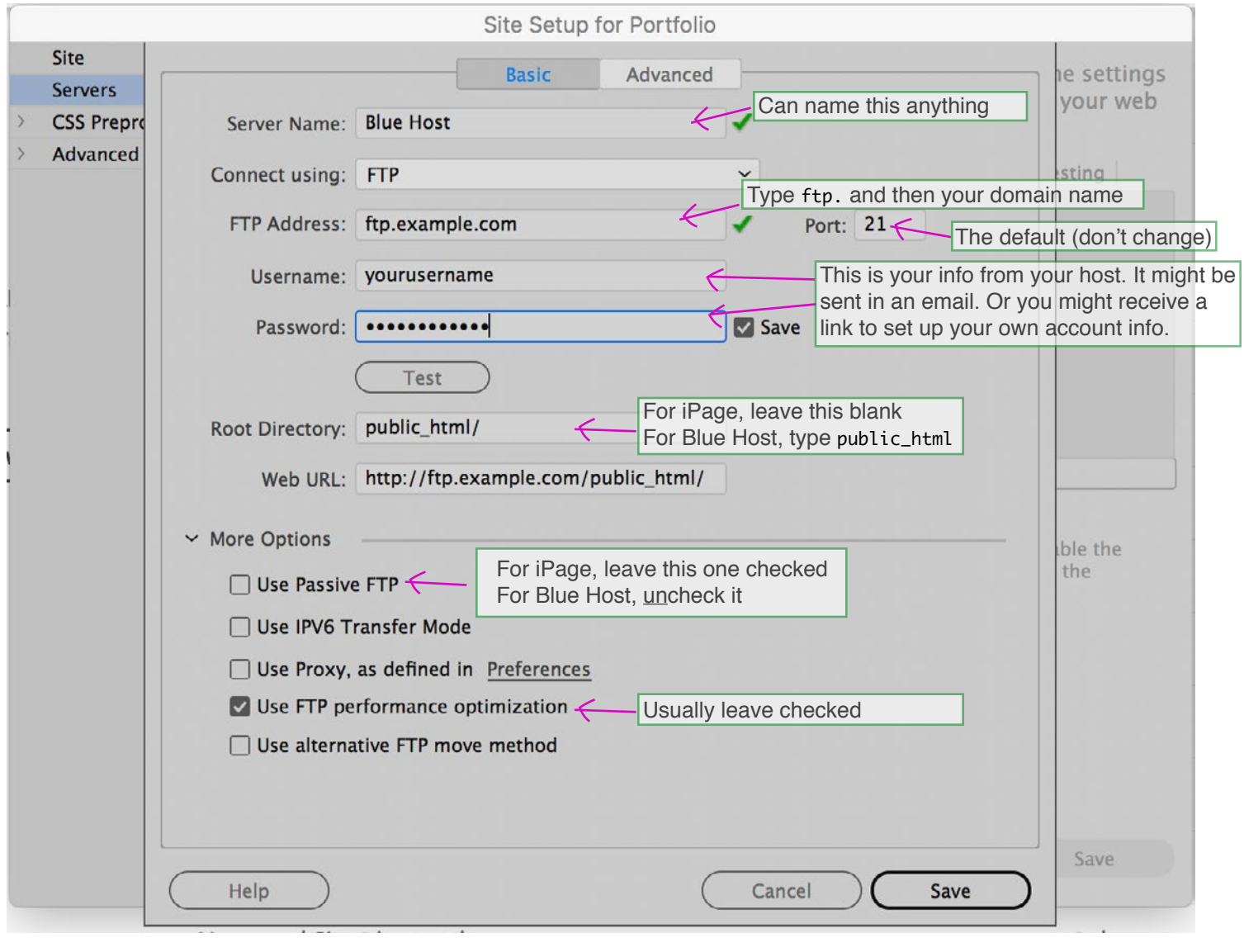

### **An Extra Step Just for iPage:**

#### How to Manage your Server-Side Caching

- 1. Log into your **Control Panel.** (In the browser)
- 2. Go to Web Cache Control Tool.
- 3. Designate how often the server updates the cache for each file type.
	- o HTMLo
	- o CSSo
	- **O** Scripto
	- o Imageso
- 4. Click Save Changes.

#### **Cache Control Tool**

Use the Cache Control Tool to turn caching of files off or on, and to select how long you want to cache different file types. Caching can make your site load incredibly fast, by letting your visitors load unchanged content out of their browser, and letting our servers serve your content very quickly. We recommend setting your caching to at least an hour.

If you want more granular control of your caching, you can manage your own .htaccess file (advanced users only).

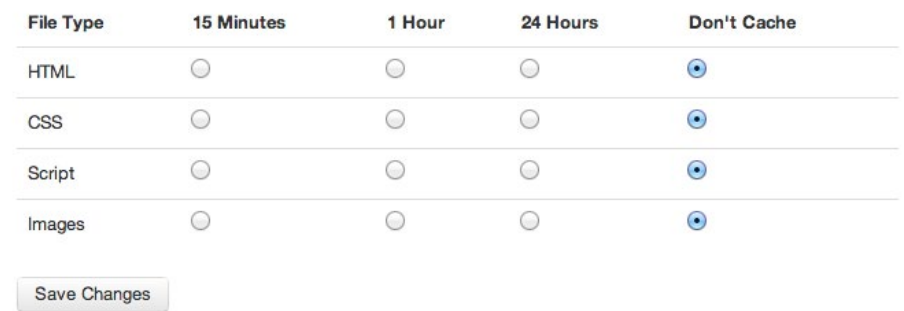

# **To Edit Your Local and Remote Server Settings:**

**Site > Manage Sites Double click on the site you want to edit**

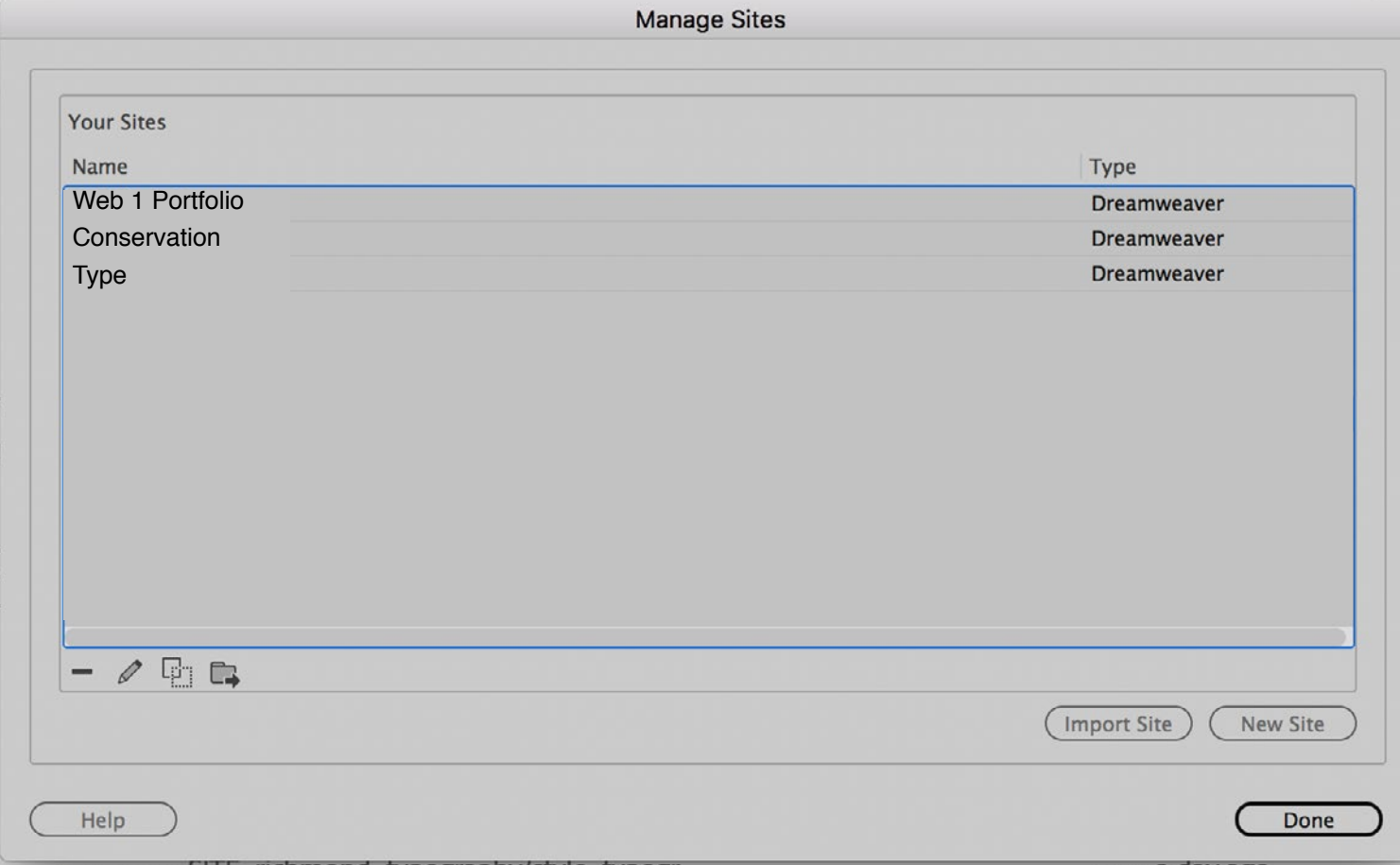

### **Setting Up a site within a site** What you'd do if you were making a portfolio

site of your web design sites.

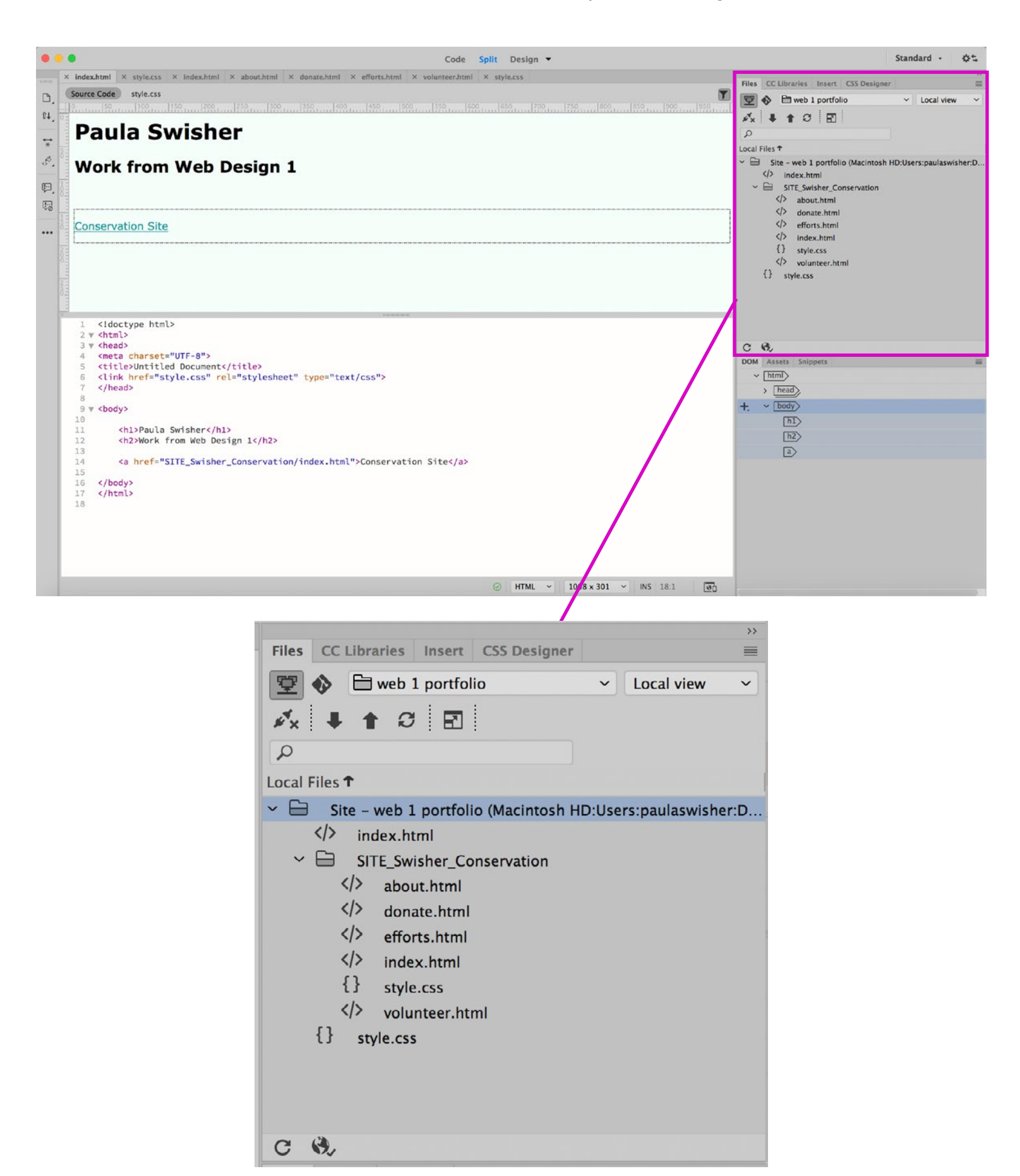

# **File Structure**

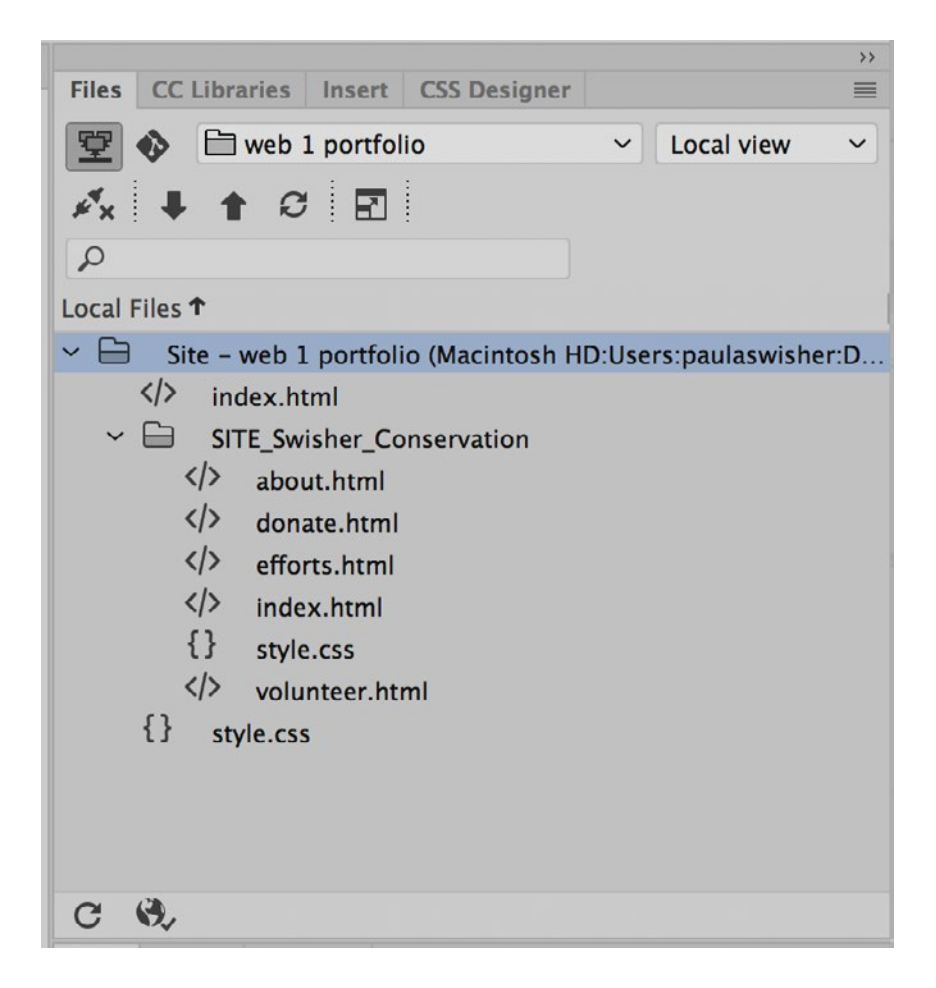

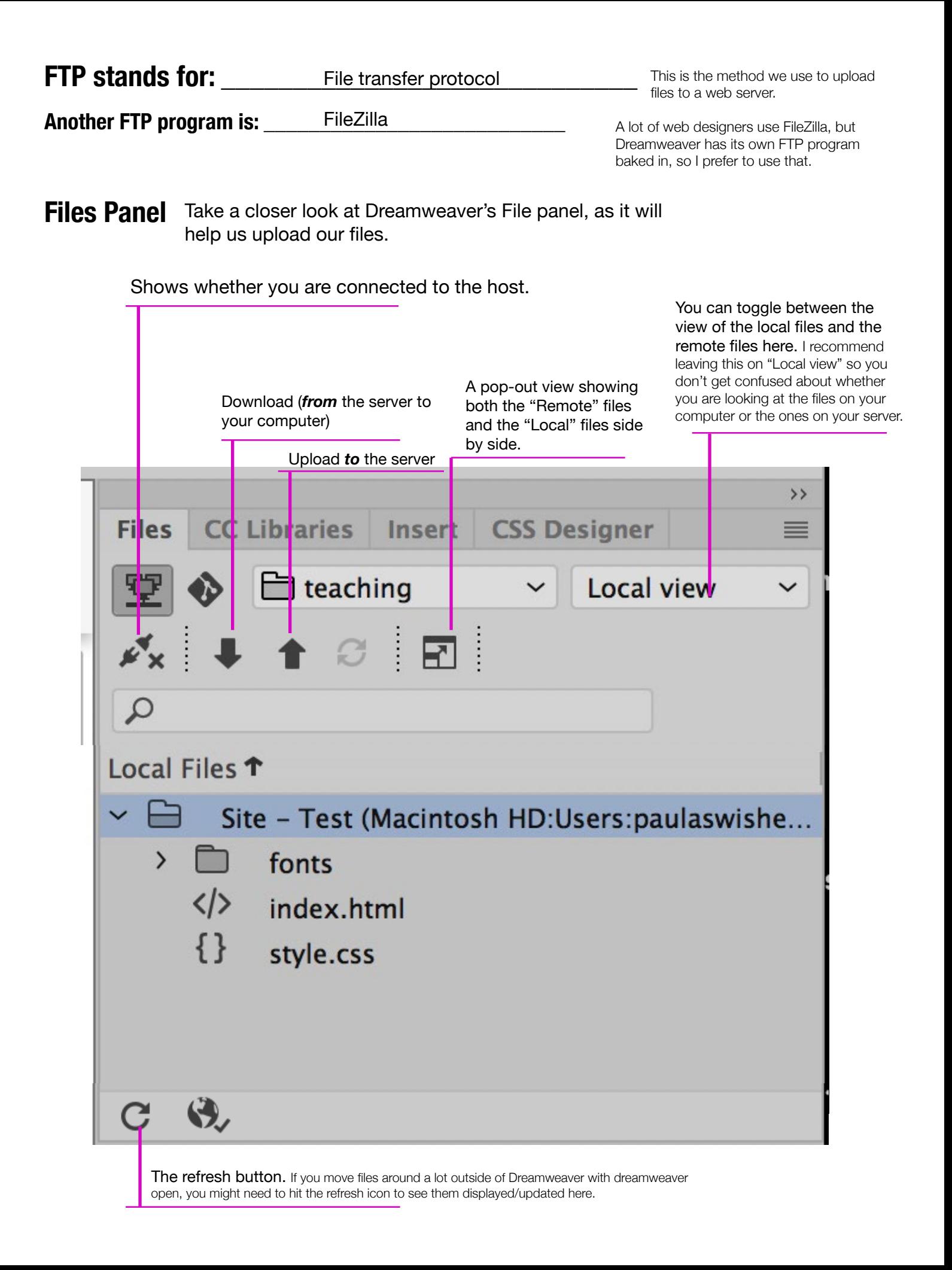

When Dreamweaver asks you this, it's saying do you want just that html file uploaded or would you like any related, linked files, like images and your CSS , uploaded as well. In a small site like ours, your answer here doesn't matter much, BUT if you're working with a larger site, that has a whole bunch of lined images and scripts, selecting "Yes" to this might slow down your work.

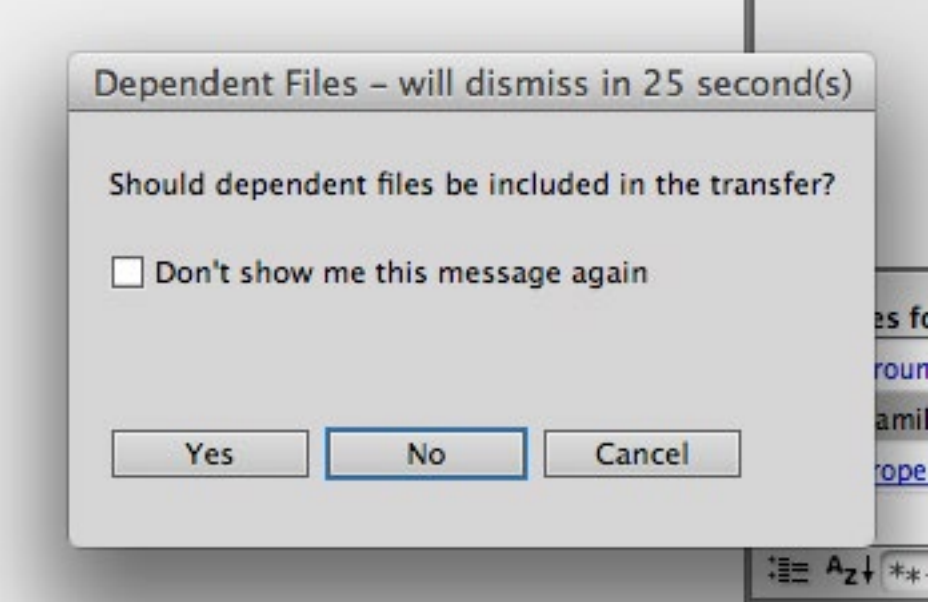

If you select "No," make sure that any linked files that you've edited are manually selected an uploaded. Everything that you edit—from an image to the CSS to individual HTML pages, has to be uploaded in order for your site to look the way it does on your own computer.

#### This is the view once you've clicked on that pop-out icon mentioned above.

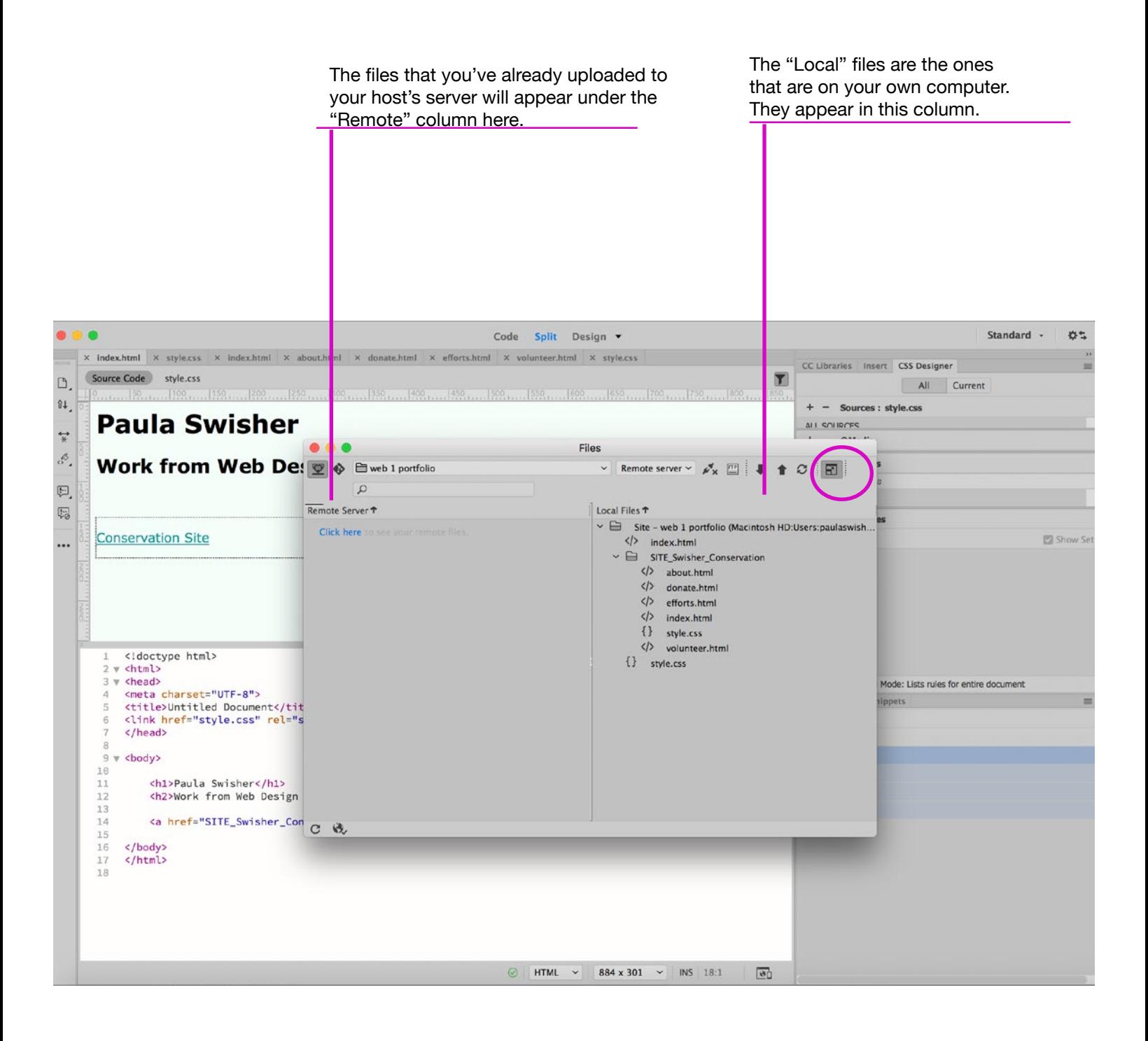